## **Important Information**

To enable remote access on the Escort4580 v1.2, you must:

- 1.turn on the **DLS Enabled** toggle option in the DLS Toggles section (reference number [000300]) of the PC4010/4020 control panel, AND
- 2.turn on the **Remote Access Enabled** toggle option in the Escort4580 Telephone Access Options section (programming section [021]).

Refer to the Escort4580 v1.2 Installation Manual and Programming Worksheets for more information.

## **If you have further questions or problems, please call: North American Technical Support: 1-800-387-3630 International Technical Support: 416-665-8460**

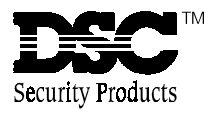

©1998 Digital Security Controls Ltd. 1645 Flint Road, Downsview, Ontario, Canada M3J 2J6 Printed in Canada 29003269 R0